## УДК 378.14(07) желанды аталды жазуй *Марковский Р. А., Рогальский Д. А. Научный руководитель: cm. преподаватель Шевчук Т. В.*

## КОМПЛЕКСНЫЕ ЗАДАЧИ ПРОЕКТИРОВАНИЯ ВЕНТИЛЯЦИОННОЙ СИСТЕМЫ. Э. 1998 ВЕНТИЛЯЦИОННОЙ СИСТЕМЫ.

■ Целью данной работы является.анализ эффективности комплексного применения Autodesk МЕР при проектировании вентиляционных систем.

Каждая вентиляционная система имеет свою номенклатуру деталей, но годы практики выработали определенные стандарты на размеры воздуховодов и деталей для их сочленения. Это дало возможность автоматизировать процесс проектирования и расчетов элементов воздуховодов. Разработаны специальные алгоритмы и программные решения непростой задачи проектирования воздуховодов и вентсистем в целом. ; .

Сама природа производства воздуховодных систем означает, что редко два заказа похожи. Это означает индивидуальное производство компонентов. И система, которая упорядочит этот процесс, является обязательной для конкурентоспособных производителей на сегодняшний день.

В AutoCAD МЕР инженерные системы представляют собой сети инженерного оборудования, соединенного с помощью инженерных коммуникаций. Они представляются реалистично и отражают такие реальные объекты, как приточная и вытяжная вентиляция. Эти системы позволяют использовать для каждой системы одинаковые слои, цвета и взаимосвязи. Система также позволяет быстро и легко модифицировать компоненты, применяя изменения внутри всей сети [1]. Для того чтобы обычные 20-блоки можно было использовать в качестве зб-компонентов AutoCAD МЕР (рисунок 1), им придают объем путем выдавливания, а затем добавляют точки подсоединения. Кроме того, блоки AutoCAD можно преобразовывать как в ортогональные, так и в изометрические символы, для облегчения создания схем и другой документации.

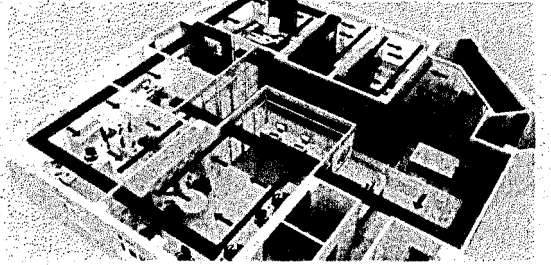

*Рисунок 1* - *Модель вентиляционной системы в Autodesk МЕР Для наглядного представления протекания процесса роста величины*

AutoCAD МЕР позволяет сочетать схематичные и обычные представления труб и воздуховодов водном проекте.; На ранних этапах проектирования реальные размеры оборудования не столь важны, потому сначала можно создать схематичное представление, а потом перейти к обычному представлению (с учетом ширины/диаметра). Усовершенствованные средства отображения труб и воздуховодов в комбинации с инструментами подбора геометрических размеров позволяют повысить производительность работы.

AutoCAD МЕР предоставляет пользователям широкий спектр функций для выполнения чертежей вентиляционной системы различной сложности. Рассмотрим методы построения чертежей вентисистем.

AutoCAD МЕР позволяет проектировать вентиляционную систему исходя из требований к оформлению документации для производства. При необходимости представления проекта в виде аксонометрической схемы создание чертежей в AutoCAD МЕР значительно облегчается благодаря встроенной базе компонентов и автоматических функций преобразования чертежа. По сравнению с разработкой проектной документации по вентиляционным системам в графическом редакторе Autodesk Inventor [2, 3] создание подобных чертежей в AutoCAD МЕР значительно проще и эффективнее.

Рассмотрим этапы создания проекта вентсистемы в виде аксонометрической схемы. Проектирование начинаем с создания прямолинейных участков вентиляции. Из базы компонентов выбираем и присоединяем необходимые фитинги, гибкие участки воздуховодов, добавляем необходимые вентрешётки. Выделяем весь чертёж и преобразуем построенный участок вентсистемы в аксонометрическую модель, задавая базовую точку и необходимый угол наклона (рисунки 2).

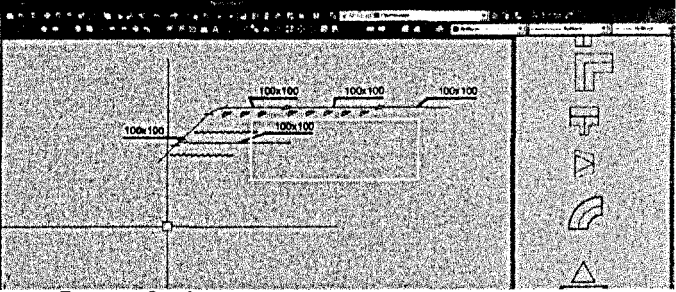

*Рисунок 2 - Аксонометрическая схема вентсистемы*

В случае проектирования сложных вентиляционных систем необходимо использовать трёхмерную модель и проектировать вентиляционную сеть.

Рассмотрим построение вентиляционной сети.

В AutoCAD МЕР предусмотрены разнообразные функции, упрощающие проектирование и рисование участков воздуховодов. После задания начальной компоновки вентиляционного оборудования чертим систему воздуховодов.. В ходе предварительного проектирования трасс добавляем воздуховоды как объекты, отображаемые в одну линию. Рисовать участки воздуховодов можно во всех трех измерениях. Воздуховод, отображаемый в одну линию, можно преобразовать в объекты воздуховоды, отображаемые в две линии и имеющие конкретные размеры и формы. При подсоединении к сегменту воздуховода с другой формой сечения вставляем подходящий переходной фитинг из библиотеки компонентов. ••

Гибкий участок соединяем с уже имеющимися в базе жёстким, что позволяет создавать сеть. В палитре свойств жёсткого участка просматриваем текущие значения, можем изменять стили, размеры, местоположения, наборы свойств и другие важные характеристики. Возможно изменение базовых параметров или самих объектов.

В сеть вставляем несколько гибких элементов (рисунок 20). Параметры элемента можно менять. Отдельные участки воздуховодов соединяем с вертикальным магистральным трубопроводом (рисунок 3), также взятым из библиотеки компонентов, присоединяя фитинги и необходимые дополнительные гибкие участки.

В AutoCAD МЕР реализованы передовые 2D и 30-технологии для визуализации, моделирования и анализа поведения разрабатываемых конструкций на ранних стадиях проектирования. Работа в привычной среде AutoCAD позволяет добиться мгновенного роста производительности и дает возможность изучать специализированные функции проектирования инженерных систем в удобном темпе.

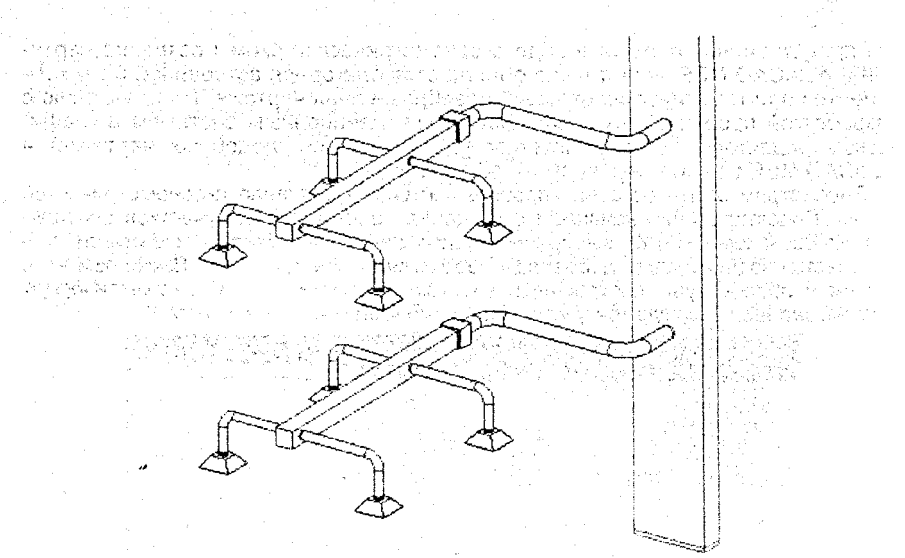

*Рисунок 3 - Вентиляционная сеть*

Инструменты, разработанные специально для проектирования инженерных систем зданий, помогают повысить эффективность, точность проектирования благодаря автоматизации задач построения, улучшить координацию проектных данных за счет использования популярного формата DWG [4]. Благодаря этому повышается качество проектирования.

Благодаря интеграции используемых производителями программных средств и AutoCAD МЕР нет необходимости перечерчивать модели для передачи документации в производство. Непосредственное применение проектных моделей значительно упрощает создание рабочих чертежей компонентов из листового материала и труб в программах, используемых на производстве. Благодаря этому экономятся время и средства, повышается качество и рождаются новаторские решения. <

Полученные навыки проектирования в AutoCAD МЕР позволяют эффективно использовать методику построения аксонометрических схем и трёхмерных моделей вентиляционной системы в учебном процессе, максимально приближая процесс обучения к условиям реального проектирования.

## **Список цитированных источников**

1 Полещук, Н.Г. Самоучитель AutoCAD 2016. - Санкт-Петербург.: БХВ, 2016 - 464 с. ,

2. Цеван, А.В. Построение развёрток сложных соединений воздуховодов: сборник конкурсных научных работ студентов и магистрантов / А.В. Цеван, А.А. Антонович, Т.В. Шевчук; БрГТУ. - Брест, 2016.

3. Цеван, А:В. Оптимизация методов; проектирования воздуховодов / А. В: Цеван, Р.А. Марковский // Проблемы водохозяйственного строительства и охраны окружающей среды : сборник конкурсных научных работ студентов и магистрантов : в 2 ч.7 Брест, гос. техн. ун-т ; редкол.: В.С. Рубанов (гл.ред.) [и др.). – Брест : БрГТУ, 2017. – Ч. 1. – С. 52–54.

4. Малюх, В.А. Введение в современные САПР. - М.: ДМК Пресс. - 2016. -192 с.